A two-step process is required in order to fully remove personnel from <u>both</u> the **PI Library** and **individual protocols**.

## **Step One: Removal from PI Library**

When a lab member has left the lab and will not return, it is best to first remove them from the PI Library so they cannot be selected to perform procedures in the future.

To do so, first click "Edit Lab Members" in the PI Library:

| My Home PI Labs                         | Animal Opera       | ations IA          | CUC Studies | Proced    | ures Subst    | ances | Committee | Researcher Profiles       | Re |
|-----------------------------------------|--------------------|--------------------|-------------|-----------|---------------|-------|-----------|---------------------------|----|
| PI Labs > Mandy Kozlows                 | ki Lab             |                    |             |           |               |       |           |                           |    |
| Manage:<br>Edit Lab Members             | Lab PI: Mano       | dy Kozlowsk        | i           |           |               |       |           |                           |    |
| Create Personnet<br>Amendment(s)        | Members            | Substances         | Procedures  | Protocols | Member Traini | ng    |           |                           |    |
| Batch Amend Procedures or<br>Substances |                    |                    |             |           |               |       |           |                           |    |
|                                         | Lab Member         |                    |             |           |               |       | Title     |                           |    |
| Create Substance                        | Barajas, Elizabeth |                    |             |           |               |       | IACUC     | Coordinator               |    |
| Create Procedure                        | Bittner, Stefa     | nie                |             |           |               |       | IACUC     | Coordinator               |    |
| Create IACUC Study                      | Dunlap, Jeremiah   |                    |             |           |               |       |           |                           |    |
| Create IACOC Study                      | Funk, Jesse        |                    |             |           |               |       | Senio     | Senior Operations Analyst |    |
|                                         | Kozlowski, Ma      | Kozlowski, Mandy J |             |           |               |       |           | Director                  |    |

A pop-up window will then appear and "Delete" can be selected on the right-hand side:

| Edit Lab Mer | nbers                            |                                |        |
|--------------|----------------------------------|--------------------------------|--------|
| 1. Add, remo | ve, or edit members of this lab: |                                |        |
| Add          |                                  |                                |        |
|              | Name                             | Qualified for these Procedures |        |
| Update       | Elizabeth Barajas                |                                | Delete |
| Update       | Stefanie Bittner                 |                                | Delete |
| Update       | Jeremiah Dunlap                  |                                | Delete |
| Update       | Jesse Funk                       |                                | Delete |
| Update       | Mandy Kozlowski                  |                                | Delete |

If the lab member being deleted is listed as a Lab Editor, Emergency Contact, or PI Proxy, please ensure to click "Remove" and "Delete" under sections 2, 3, and 4 as applicable.

When finished, click "OK" at the bottom of the pop-up window. The lab member will be removed from the PI Library and will no longer populate when selecting personnel on the "Define Procedure Personnel" page.

If the lab member being deleted is still listed on the "Define Procedure Personnel" page within active protocols, amendments will need to be submitted in order to delete that lab member from each protocol.

#### **Step Two: Removal from Protocols**

As deleting lab members from the PI Library does not carry over into protocols automatically, an amendment must be submitted in order to remove lab members from specific protocols.

If the <u>lab member has left the lab permanently</u>, please ensure they are removed from the PI Library first as outlined on the first two pages of this guide and then continue below.

If the <u>lab member is only being removed from a specific protocol yet will remain on other protocols</u>, do not remove them from the PI Library first and only follow the steps below.

First, navigate to the applicable protocol and click "Create Amendment:"

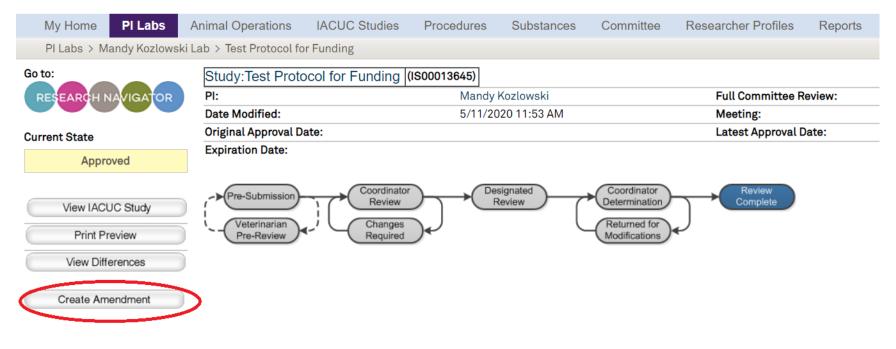

2.0

Then select "Personnel Change," and enter a brief description of the lab member(s) being removed.

**1.0 \* Type of change this amendment is making** (check all that apply):

|   | J | Fellowship/Salary Award                                                                                              |
|---|---|----------------------------------------------------------------------------------------------------|
|   |   | Project Title Change                                                                                                 |
|   |   | Funding Change                                                                                                    |
|   |   | Species Replacement or Addition                                                                                      |
|   |   | Change in Scope/Animals Numbers/Project Aims                                                                         |
|   |   | Experimental Procedure Addition(s)/Removal(s)                                                                        |
|   |   | Change in Laboratory Location                                                                                        |
|   |   | Satellite Facility Request                                                                                           |
| 4 | 1 | Personnel Change                                                                                                    |
|   |   | Change in Anesthesia, Analgesia or Sedation (VVC)                                                                    |
|   |   | Change in Experimental Substance (VVC)                                                                               |
|   |   | Change in Euthanasia Method (VVC)                                                                                    |
|   |   | Experimental Procedure Previously Approved: Changes to Duration, Frequency, Type or Number of these procedures (VVC) |
|   |   | Change in Stock, Strain or Genetic Modifications (VVC)                                                               |
|   | J | Other Changes                                                                                                    |

Removing Jesse Funk from all procedures listed.

Click "Continue," then "Finish" on the following page.

The amendment "face page" will then be displayed:

| My Home PI Labs C                                                 | ommittee Researcher Profiles Class Training                                                                                                   |  |  |  |  |  |
|-------------------------------------------------------------------|----------------------------------------------------------------------------------------------------|--|--|--|--|--|
| PI Labs >                                                         |                                                                                                    |  |  |  |  |  |
| Current State Amendment : Amendment 4 for IACUC Study #IS00000468 |                                                                                                    |  |  |  |  |  |
|                                                                   | PI:                                                                                                    |  |  |  |  |  |
|                                                                   | Amendment #: IS00000468_IM4                                                                                                    |  |  |  |  |  |
|                                                                   | Date Created: 1/15/2015 3:56 PM                                                                                                    |  |  |  |  |  |
| Edit Amendment                                                    | Written Summary:                                                                                                    |  |  |  |  |  |
| Edit Modified Study Print Preview View Differences                | Type of change this amendment is making:<br>Adding John Smith to protocol IS00000XXX, who will perform<br>Euthanasia and Breeding procedures. |  |  |  |  |  |
|                                                                   | History Reviewer Notes Reviewers Attachments                                                                                                  |  |  |  |  |  |
| My Activities                                                     | Activity                                                                                                    |  |  |  |  |  |
| Submit                                                            | Submitted Amendment Created Amendment                                                                                                    |  |  |  |  |  |
| ← <sup>Withdraw</sup>                                             |                                                                                                    |  |  |  |  |  |

Click "Edit Amendment" to edit the amendment summary if necessary.

Click **"Edit Modified Study"** to edit the protocol and remove the lab member(s). Navigate to the "Define Procedure Personnel" page and remove the lab member(s) from each applicable procedure. Please also check the "Study Personnel" page to ensure the lab member(s) being removed is not listed as a PI Proxy. Save and Exit.

When finished removing the applicable lab members, click "Submit" to submit the amendment to the IACUC Office.